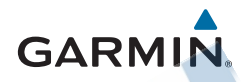

vívoactive™

# Používateľská príručka<br>Softelitro

**GARMIN GARMIN** -

Všetky práva vyhradené. Vyplývajúc z autorského zákona, nemôže byť táto príručka kopírovaná, úplne alebo<br>čiastočne, bez písomného súhlasu spoločnosti Garmin, Garmin si vyhradzuje právo na zmenu alebo zlepšovanie svojich produktov a na zmenu obsahu bez povinnosti upozorniť osobu alebo organizáciu na takéto zmeny alebo zlepšenia. Navštívte webovú stránku www.garmin.com pre aktualizácie a doplnkové informácie týkajúce<br>sa používania tohto alebo iných produktov Garmin.

Garmin<sup>®</sup>, Garmin logo, ANT+, Auto Lap® a Auto Pause® sú obchodné značky Garmin Ltd. alebo jej subdodávateľov registrovaných v USA a iných krajinách. Connect IQ™, Garmin Connect™, Garmin Express™, tempe™, VIRB™ a vívoactive™ sú obchodné značky Garmin Ltd. alebo jej subdodávateľov. Tieto obchodné značky sa nesmú používať bez výslovného povolenia spoločnosti Garmin.

Android™ je obchodná značka Google Inc. Bluetooth® a logá sú majetkom Bluetooth SIG, Inc. a akékoľvek použitie tohto názvu spoločnosťou Garmin je na základe licencie. Windows® je registrovaná obchodná značka Microsoft Corporation v Spojených štátoch a/alebo iných krajinách. Mac® je registrovaná obchodná značka Apple Computer, Inc. registrovaná v Spojených štátoch a iných krajinách. Ostatné ochranné obchodné značky a obchodné názvy sú majetkom príslušných vlastníkov.

Tento produkt je certifikovaný ANT+ . Navštívte www.thisisant.com/directory pre zoznam kompatibilných produktov a aplikácií.

# Obsah

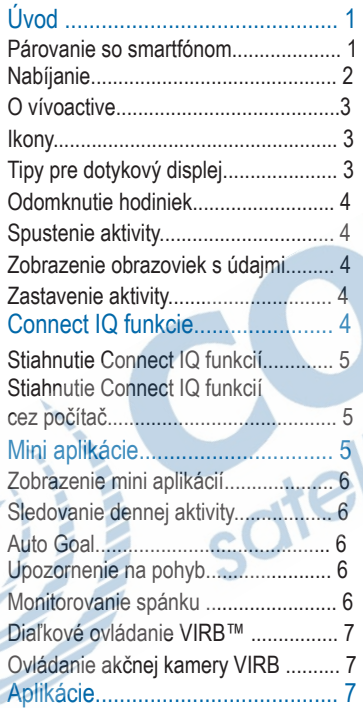

o.

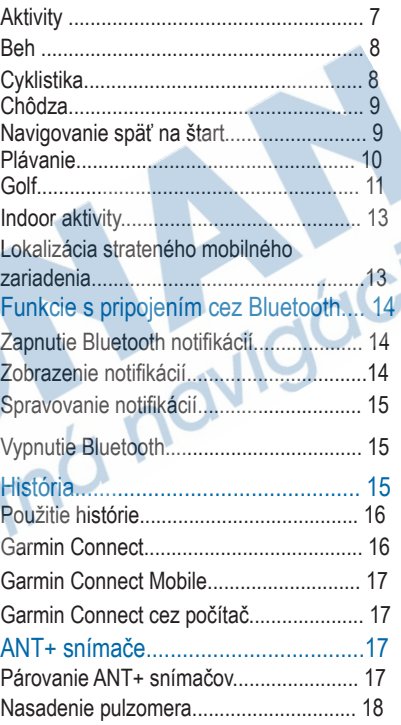

É,

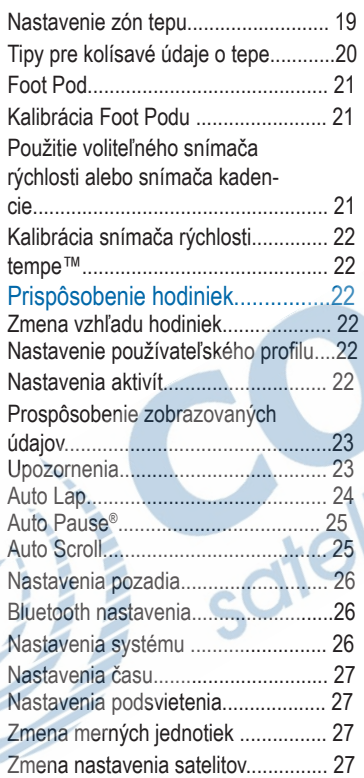

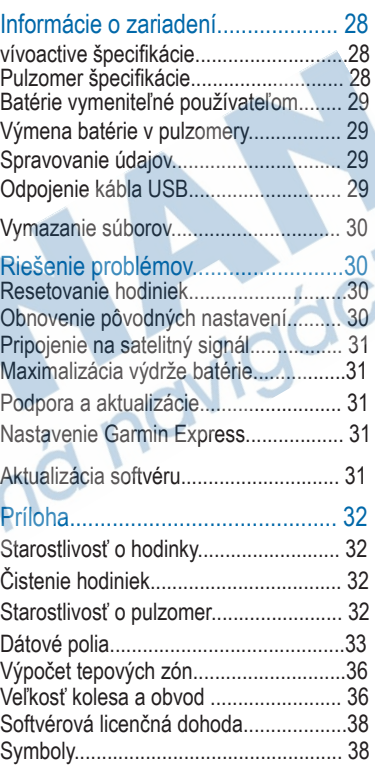

# Úvod

#### VAROVANIE

Pozorne si prečítajte príručku Dôležité informácie o bezpečnosti a produkte (v balení), kde nájdete upozornenia spojené s produktom a iné dôležité informácie.

Vždy konzultujte svoj zdravotný stav so svojím lekárom pred začatím cvičebného programu.

# Párovanie so smartfónom

Aby ste mohli naplno využívať všetky funkcie vášho vívoactive, mali by ste hodinky spárovať so smartfónom a kompletne nastaviť hodinky cez aplikáciu Garmin Connect Mobile. Budete môcť zdieľať a analyzovať údaje, sťahovať aktualizácie softvéru a ďalšie voliteľné Connect IQ funkcie. Môžete tiež dostávať notifikácie a upozornenia z vášho kalendára z vášho smartfónu.

POZNÁMKA: Na rozdiel od iných zariadení pripojených cez Bluetooth k vášmu mobilnému zariadeniu, vívoactive musí byť párovaný priamo cez aplikáciu Garmin Connect Mobile.

1 V prehliadači vášho mobilného zariadenia otvorte www.garminconnect. com/vivoactive.

2 Postupujte podľa zobrazovaných inštrukcií.

3 Nainštalujte a otvorte aplikáciu Garmin Connect Mobile app.

4 Vyberte možnosť:

- Pre spárovanie so smartfónom postupujte podľa zobrazovaných inštrukcií pri úvodnom nastavení.
- Ak ste hodinky nespárovali so smartfónom pri úvodnom nastavení, stlačte tlačidlo aplikácií a vyberte Nastav. > Bluetooth.

5 Vyberte možnosť pre pridanie vívoactive do vášho Garmin Connect profilu:

- Ak je to prvé zariadenie, ktoré párujete s aplikáciou Garmin Connect Mobile, postupujte podľa zobrazovaných inštrukcií.
- Ak už máte v aplikácii iné Garmin zariadenie, vyberte

 $\equiv$  > Zariadenia >  $\leftarrow$  v aplikácii Garmin Connect Mobile a postupujte podľa zobrazovaných inštrukcií.

# **Nabíjanie**

#### ROVANIE

Zariadenie obsahuje lithium-ionový akumulátor. Pozrite si príručku Dôležité informácie o bezpečnosti a produkte v balení s produktom, kde nájdete upozornenia spojené s produktom a iné dôležité informácie.

Nabíjačka obsahuje magnet. Za určitých okolností môžu magnety rušiť niektoré zdravotnícke zariadenia vrátane kardiostimulátorov a inzulínových púmp. Nabíjačku neumiestňujte v blízkosti týchto zariadení.

#### POZNÁMKA

Nabíjačka obsahuje magnet. Za určitých okolností môžu magnety poškodiť niektoré elektronické zariadenia vrátane harddiskov v notebookoch. Dávajte pozor pri manipulácii s nabíjačkou v blízkosti elektonických zariadení.

Aby ste predišli korózii, dôkladne vysušte konakty a zariadenie pred nabíjaním alebo pripojením hodiniek k počítaču. Pozrite návod na čistenie v prílohe.

1 Zasuňte USB kábel do USB portu vášho počítača.

2 Priložte kontakty nabíjačky  $\Phi$  ku kontaktom na zadnej strane hodiniek.

3 Hodinky úplne nabite.

# O vívoactive **Ikony**

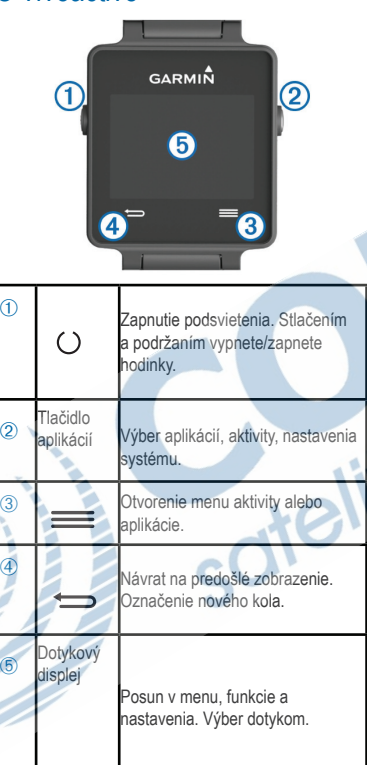

Blikajúca ikona znamená, že zariadenie hľadá signál. Zobrazená ikona znamená, že signál sa našiel a snímač je pripojený.

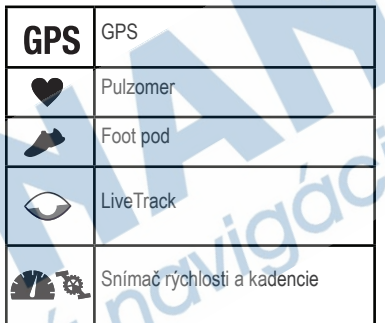

Tipy pre dotykový displej

• Posunutím prstom doľava alebo doprava sa presúvate medzi mini aplikáciami.

- Stlačením tlačidla aplikácií a posunutím prstom doľava alebo doprava sa pohybujete v aplikáciách.
- Pre zobrazenie mini aplikácií počas aktivity podržte displej.
- Pre zobrazenie ďalšej obrazovky s údajmi počas aktivity ťuknite alebo posuňte prst na displeji.
- Každý výber na dotykovom displeji vykonávajte samostatne.

#### Odomknutie hodiniek

Po určitom čase neaktivity sa hodinky prepnú do režimu hodín a displej sa zamkne.

Vyberte možnosť:

- Stlačte tlačidlo aplikácií.
- Preidite prstom po displeii.

# Spustenie aktivity

GPS sa automaticky zapne pri spustení aktivity. Po ukončení aktivity sa hodinky prepnú späť do režimu hodín.

1Stlačte tlačidlo aplikácií.

2Vyberte aktivitu.

3Ak je potrebné vložiť ďalšie údaje, postupujte podľa inštrukcií zobrazovaných na displeji.

4Počkajte, kým sa hodinky nepripoja k ANT+® snímačom, ak je to potrebné.

5Ak chcete pri aktivite použiť GPS, choďte von a počkajte, kým sa lokalizujú satelity.

6Stlačte tlačidlo aplikácií pre spustenie časovača aktivity.

POZNÁMKA: Hodinky nebudú zaznamenávať aktivitu, ak nebude spustený časovač.

# Zobrazenie obrazoviek s údajmi

Prispôsobiteľné obrazovky s údajmi umožňujú rýchly prístup k údajom zo snímačov v reálnom čase. Po spustení aktivity sa zobrazia obrazovky s údajmi. Posúvaním prsta po displeji sa pohybujete medzi obrazovkami.

# Zastavenie aktivity

1Stlačte tlačidlo aplikácií. 2Vyberte možnosť:

• Pre uloženie aktivity a návrat do režimu hodín ťuknite na Uložiť.

• Pre vymazanie aktivity a návrat do režimu hodín ťuknite na  $\vec{\mathbf{R}}$ .

# Connect IQ funkcie

Cez aplikáciu Garmin Connect Mobile môžete do svojich hodiniek pridávať rôzne Connect IQ funkcie.

Vzhľad hodín: Prispôsobenie vzhľadu zobrazených hodín.

Dátové polia: Môžete si stiahnuť nové dátové polia, ktoré zobrazia údaje snímačov, aktivity a histórie novým spôsobom. Môžete pridávať Connect IQ dátové polia, čím rozšírite funkcie a stránky.

Mini aplikácie: Okamžité informácie vrátane údajov zo snímačov a notifikácií. Aplikácie: Pridávajte interaktívne funkcie do vašich hodiniek, ako sú nové typy outdoor a fitness aktivít.

# Stihanutie Connect IQ funkcií

Aby bolo možné stiahnuť funkcie Connect IQ cez aplikáciu Garmin Connect Mobile, je potrebné spárovať hodinky so smartfónom cez Garmin Connect Mobile. 1V aplikácii Garmin Connect Mobile vyberte  $\equiv$  > Connect IQ Store. 2Vyberte váš vívoactive.

Stiahnutie Connect IQ funkcií cez počítač

1Pripojte hodinky k počítaču cez USB kábel.

2Navštívte www.garminconnect.com.

3V mini aplikácii vívoactive vyberte Connect IQ.

4Vyberte Connect IQ funkcie.

5Vyberte Poslať do zariadenia a postupujte podľa zobrazovaných inštrukcií. Mini aplikácie

V hodinkách sú predinštalované mini aplikácie, ktoré zobrazujú komplexné informácie. Niektoré mini aplikácie vyžadujú Bluetooth pripojenie ku kompatibilnému smartfónu.

Upozornenia: Upozornenia na prichádzajúce hovory, sms z vášho smartfónu.

Kalendár: Zobrazí plánované stretnutia

z kalendára vášho smartfónu.

Ovládanie hudby: Prehrávanie hudby

z vášho smartfónu.

Počasie: Zobrazenie aktuálnej teploty

a predpovede počasia.

Sledovanie dennej aktivity: Sleduje kroky počas dňa, denný cieľ, prejdenú vzdialenosť, spálené kalórie a monitoruje spánok.

# Zobrazenie mini aplikácií

Zo zobrazenia hodín posunutím prstom doľava alebo doprava zobrazíte jednotlivé mini aplikácie.

# Sledovanie dennej aktivity

#### Auto Goal

Hodinky automaticky každý deň stanovia cieľ na deň podľa predošlej úrovne aktivity. Počas dňa vám hodinky ukážu váš postup k dosiahnutiu denného cieľa ①.

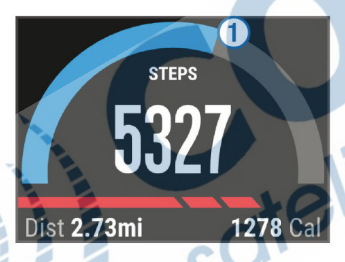

Ak nezapnete funkciu auto goal, môžete si nastaviť osobný cieľ v počte krokov vo vašom účte na Garmin Connect.

#### Upozornenie na pohyb

Sedavé zamestnanie a spôsob života vyvoláva výrazne nepriaznivé zmeny

metabolizmu. Výzva na pohyb upozorňuje, aby ste sa neprestali hýbať počas celého dňa. Po hodine neaktivity sa na displeji zobrazí výzva Hýbte sa! a hodinky jemne zavibrujú, ak máte zapnuté vibračné upozornenia (strana 26).

Stačí krátka, niekoľko minútová prechádzka a výzva na pohyb zmizne.

# Monitorovanie spánku

Počas režimu spánku vívoactive monitoruje kvalitu vášho odpočinku, štatistika spánku zobrazí celkový počet hodín spánku, fázy pohybu a fázy hlbokého spánku.

Použitie monitorovania spánku Pre záznam spánku je potrebné, aby ste mali hodinky na zápästí počas noci.

1Zo zobrazenia hodín sa prstom presuňte do ľava alebo do prava, kým sa nezobrazí

mini aplikácia sledovania dennej aktivity.

2Zvoľte => Odštar, dobu spán.

3Po zobudení podržaním tlačidla aplikácií vypnete režim monitorovania spánku. POZNÁMKA: Ak zabudnete zapnúť monitorovanie spánku, môžete si vo svojom profile na Garmin Connect manuálne vložiť čas, kedy ste šli spať a kedy ste sa prebudili.

# Diaľkové ovládanie VIRB™

Táto funkcia umožňuje ovládať vašu akčnú kameru VIRB aj na diaľku. Navštívte www. garmin.sk pre viac informácií a možnosť kúpy akčnej kamery VIRB.

# Ovládanie akčnej kamery VIRB

Pred použitím funkcie ovládania kamery VIRB je potrebné povoliť diaľkové ovládanie na vašej kamere. Pre viac informácií si prečítajte Používateľskú príručku ku kamere VIRB.

1Zapnite vašu kameru VIRB.

2Na hodinkách posunutím prsta vľavo alebo vpravo prejdite na mini aplikáciu VIRB. 3Chvíľu počkajte, kým sa hodinky nepripoja ku kamere.

#### 4Vyberte možnosť:

- Pre nahrávanie videa zvoľte . Čas videa sa zobrazí na hodinkách.
- Pre zastavenie nahrávania videa zvoľte .
- Pre spravenie fotky  $\rightarrow$ .

# Aplikácie

Pre zobrazenie aplikácií stlačte tlačidlo aplikácií na hodinkách. Niektoré aplikácie si vyžadujú pripojenie cez Bluetooth ku kompatibilnému smartfónu.

**Aplikácie aktivít:** V hodinkách sú predinštalované fitness a outdoor aplikácie aktivít vrátane behu, cyklistiky, plávania a golfu.

**Find My Phone:** Túto predinštalovanú aplikáciu môžete použiť na nájdenie strateného telefónu, ktorý je pripojený k hodinkám cez Bluetooth.

# **Aktivity**

Hodinky je možné použiť pre indoor, outdoor fitness aktivity a atletiku. Po spustení aktivity sa na hodinkách zobrazia údaje zo snímača. Aktivity môžete ukladať a zdieľať s komunitou na Garmin Connect. Cez Connect IQ môžete tiež pridávať ďalšie aplikácie aktivít do hodiniek s použitím mobilnej aplikácie Garmin Connect Mobile (strana 5).

# Beh

#### Behanie

Pred behom by ste mali hodinky nabiť (strana 2). Pred použitím ANT+ snímača je potrebné snímač spárovať s hodinkami (strana 17).

1Nasaďte si ANT+ snímač - foot pod alebo pulzomer (voliteľné).

2Stlačte tlačidlo aplikácií.

#### 3Zvoľte Beh.

4Počkajte, kým sa váš voliteľný ANT+ snímač nepripojí k hodinkám.

5Choďte von a počkajte, kým hodinky nenájdu satelity.

6Pre spustenie časovača stlačte tlačidlo aplikácií. Údaje sa zaznamenávajú, keď je časovač spustený.

# 7Začnite behať.

8Zvoľte **pre záznam kôl (voliteľné)** (strana 24).

9Prejdite prstom alebo ťuknite na displej pre zobrazenie ďalších obrazoviek s údajmi (voliteľné). 10Po skončení aktivity stlačte tlačidlo aplikácií, vyberte Uložiť.

# **Cyklistika**

**Bicyklovanie** 

Pred jazdou by mali byť hodinky nabité (strana 2). Pred použitím ANT+ snímača je potrebné snímač spárovať s hodinkami (strana 17).

1Spárujte ANT+ snímač - pulzomer, snímač rýchlosti alebo snímač kadencie s hodinkami (voliteľné).

2Stlačte tlačidlo aplikácií.

3Zvoľte Bicykel.

4Počkajte, kým sa váš voliteľný ANT+ snímač nepripojí k hodinkám.

5Choďte von a počkajte, kým hodinky nenájdu satelity.

6Pre spustenie časovača stlačte tlačidlo aplikácií. Údaje sa zaznamenávajú, keď je časovač spustený.

7Začnite bicyklovať.

8Prejdite prstom alebo ťuknite na displej pre zobrazenie ďalších obrazoviek s údajmi (voliteľné).

9Po skončení aktivity stlačte tlačidlo aplikácií, vyberte Uložiť.

# Chôdza

#### Prechádzka

Pred prechádzkou by mali byť hodinky nabité (strana 2). Pred použitím ANT+ snímača je potrebné snímač spárovať s hodinkami (strana 17).

1Nasaďte si ANT+ snímač - foot pod alebo pulzomer (voliteľné).

2Stlačte tlačidlo aplikácií.

#### 3Zvoľte Chodec.

4Počkajte, kým sa váš voliteľný ANT+ snímač nepripojí k hodinkám.

5Choďte von a počkajte, kým hodinky nenájdu satelity.

6Pre spustenie časovača stlačte tlačidlo aplikácií. Údaje sa zaznamenávajú,

keď je časovač spustený.

#### 7Začnite kráčať.

8Prejdite prstom alebo ťuknite na displej pre zobrazenie ďalších obrazoviek s údajmi (voliteľné).

9Po skončení aktivity stlačte tlačidlo aplikácií, vyberte Uložiť.

# Navigovanie späť na štart

Aby bolo možné navigovanie späť na štart, musia byť lokalizované satelity, spustený časovač a môžete začasť aktivitu.

Kedykoľvek počas aktivity sa môžete vrátiť na pozíciu, z ktorej ste odštartovali. Napríklad, ak beháte v neznámom meste a nie ste si istý, ako sa vrátite do hotela, môžete sa navigovať späť tam, odkiaľ ste vyrazili. Táto funkcia nie je dostupná pre všetky aktivity.

 $1$ Zvoľte  $\equiv$  > Back to Start. Zobrazí sa kompas.

2Choďte podľa kompasu.

Šípka kompasu smeruje k bodu, odkiaľ ste odštartovali.

TIP: Pre presnejšiu navigáciu natočte hodinky smerom, ktorým vás naviguje.

Zastavenie navigovania

 $Z$ voľte  $\equiv$  > Stop Navigation

## Plávanie

#### POZNÁMKA

Hodinky sú určené pre povrchové plávania. Potápanie s hodinkami ich môže poškodiť a bude dôvodom zrušenia záruky.

POZNÁMKA: Hodinky nezaznamenávajú údaje o pulze počas plávania.

Plávanie v bazéne

Pred plávaním je potrebné hodinky nabiť (strana 2).

1Stlačte tlačidlo aplikácií.

2Vyberte Pláv..

3Vyberte veľkosť bazéna alebo zadajte vlastnú veľkosť.

4Pre spustenie časovača stlačte tlačidlo aplikácií. Údaje sa zaznamenávajú, keď je časovač spustený.

5Začnite plávať.

Hodinky automaticky zaznamenávajú intervaly a dĺžky.

6Pri odpočinku stlačte tlačidlo aplikácií pre pozastavenie časovača.

Displej invertuje farby a zobrazí sa obrazovka odpočinku.

7Stlačte tlačidlo aplikácií pre opätovné spustenie časovača.

8Po skončení aktivity podržte tlačidlo aplikácií a vyberte Uložiť.

Nastavenie veľkosti bazéna

1Stlačte tlačidlo aplikácií.

2Zvoľte Pláv..

3Stlačte=> Veľkosť bazéna.

4Vyberte veľkosť bazéna alebo vložte

vlastnú veľkosť. Plavecká terminológia

Dĺžka: Jeden preplávaný bazén.

Interval: Jedna alebo viac dĺžok. Nový interval začína po odpočinku.

Záber: Záber sa počíta zakaždým, keď ruka, na ktorej máte hodinky, vykoná celý

kruh.

Swolf: Swolf skóre je suma času jednej dĺžky a počtu záberov tejto dĺžky. Napríklad, 30 sekúnd plus 15 záberov sa rovná Swolf skóre 45. Swolf meranie efektívnosti plávania a, rovnako ako pri golfe, čím nižšie skóre, tým lepšie.

# Golf

#### Hra

Pred hrou je potrebné stiahnuť mapu ihriska cez mobilnú aplikáciu Garmin Connect Mobile (strana 16). Ihriská stiahnuté cez aplikáciu Garmin Connect Mobile sú automaticky aktualizované. Pred hrou je potrebné hodinky nabiť (strana 2).

1Stlačte tlačidlo aplikácií.

#### 2Vyberte Golf.

- 3Choďte von a počkajte, kým hodinky nenájdu satelity.
- 4Vyberte ihrisko zo zoznamu dostupných ihrísk.
- 5Posunutím prstom vľavo alebo vpravo sa pohybujete medzi obrazovkami s údajmi pre každú jamku. Hodinky sa automaticky presunú na ďalšiu jamku, keď sa pohnete k nasledujúcej jamke. 6Po skončení hry vyberte => End Round > Uložiť.

#### Informácie o jamke

Nakoľko sa pozícia jamky mení, hodinky vypočítajú vzdialenosť na začiatok, stred a koniec greenu, ale nie pre aktuálnu pozíciu jamky.

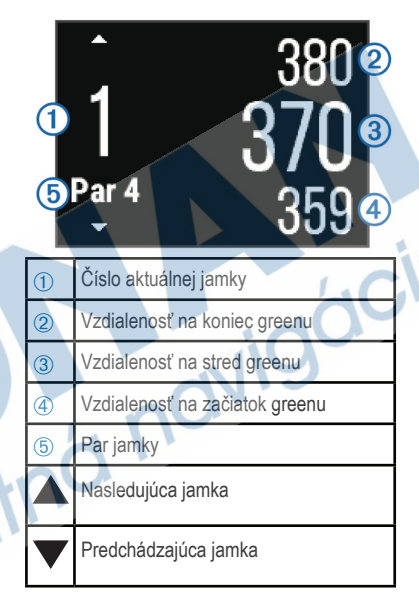

#### Zobrazenie oblúkových vzdialeností a zalomení

Zoznam oblúkových vzdialeností a zalomení je možné zobraziť pre jamky s parom 4 a 5. Posúvajte prstom vľavo alebo vpravo, kým sa nezobrazia informácie o oblúkoch a zalomeniach.

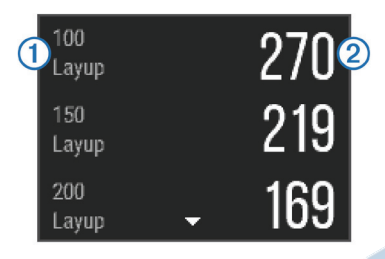

Layup ① a vzdialenosť k danému layupu 2 sa zobrazí na displeji. POZNÁMKA: Vzdialenosti sa vymažú, keď ich prekročíte.

#### Použitie odometra

Odometer zaznamená čas, prejdenú vzdialenosť a kroky. Automaticky sa spustí, keď začnete hru a zastaví sa, keď hru skončíte.

1Posunutím prstom vpravo alebo vľavo sa zobrazí odometer. 2Ak je to potrebné, zvoľte  $\equiv$  > Vynulovať odometer, čím vynulujete odometer.

# $0:04:27$

Evidencia skóre 1V zobrazení informácií o jamke zvoľte

> Zač. počítať skóre. Keď ste na greene, zobrazí sa skóre karta.

 $2Vy$ berte alebo **+** pre zadanie skóre. Vaše celkové skóre ① sa aktualizuje.

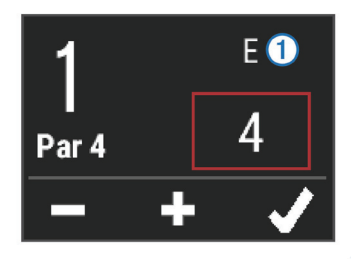

#### Prehľad skóre

1Vyberte=> Scorecard a vyberte jamku. 2Zvoľte — alebo — pre zmenu skóre pre túto jamku.

Meranie dĺžky rany

1Odpáľte ranu a pozerajte, kam dopadne loptička.

2Stlačte tlačidlo aplikácií.

3Choďte alebo sa odvezte k vašej loptič-

ke. Vzdialenosť sa automaticky vynuluje, keď prejdete k ďalšej jamke.

4Ak je potrebné, stlačte tlačidlo aplikácií a vyberte > New Shot pre vynulovanie vzdialenosti kedykoľvek.

#### Indoor aktivity

vívoactive môžete použiť aj pri tréningu vo vnútri, ako je beh na bežiacom páse alebo tréning na stacionárnom bicykli. Pri indoor aktivitách je GPS vypnuté. Pri behu s vypnutým GPS sa rýchlosť, vzdialenosť a kadencia vypočítajú použitím akcelerometra v hodinkách. Akcelerometer sa kalibruje sám. Presnosť údajov o rýchlosti, vzdialenosti a kadencii získate po niekoľkých outdoor tréningoch s použitím GPS.

# Lokalizácia strateného mobilného zariadenia

Túto funkciu môžete využiť pri hľadaní mobilného zariadenia, ktoré musí byť spárované cez Bluetooth s hodinkami a musí sa nachádzať v dosahu. 1Stlačte tlačidlo aplikácií. 2Vyberte Find My. vívoactive začne hľadať spárované mobilné zariadenie. Mobilné zariadenie upozorní zvukom a sila Bluetooth signálu sa zobrazí na displeji hodiniek. Bluetooth signál je silnejší, čím bližšie ste k mobilnému zariadeniu. 3Zvoľte pre zastavenie hľadania.

# Funkcie s pripojením cez Bluetooth

vívoactive má niekoľko funkcií, ktoré si vyžadujú pripojenie cez Bluetooth ku kompatibilnému smartfónu. Niektoré funkcie sú funkčné len po nainštalovaní a spustení mobilnej aplikácie Garmin Connect Mobile vo vašom smartfóne. Pre viac informácií navštívte www.garmin.com/apps.

- Notifikácie zo smartfónu: Na displeji hodiniek sa zobrazia upozornenia a správy z vášho smartfónu.
- LiveTrack: Táto funkcia umožní vašim priateľom a rodine sledovať váš pretek alebo tréning v reálnom čase. Pozvať priateľov, aby live sledovali vašu
	- aktivitu na Garmin Connect stránke pre LiveTrack môžete emailom alebo cez sociálnu sieť.
- Prenos aktivity na Garmin Connect: Po ukončení záznamu aktivity sa údaje automaticky pošlú do vášho Garmin Connect účtu.

# Zapnutie Bluetooth notifikácií

Je potrebné spárovať vívoactive s kompatibilným mobilným zariadením (strana 1).

1Stlačte tlačidlo aplikácií.

2Vyberte Nastav. > Bluetooth > Upozornenia Smart.

3Vyberte Počas aktivity pre nastavenie preferencií pre notifikácie, ktoré sa budú zobrazovať, keď sa bude zaznamenávať aktivita.

4Zvoľte preferencie notifikácií.

5Vyberte Nie počas aktivity pre nastavenie preferencií pre notifikácie, ktoré sa budú zobrazovať, keď je vívoactive v režime hodín.

6Zvoľte preferencie notifikácií.

7Vyberte Časový limit upoz.

8Zvoľte trvanie upozornenia.

# Zobrazenie notifikácií

1V zobrazení hodín prejdite prstom vľavo alebo vpravo na mini aplikáciu Upozornenia.

2Ťuknite na displej a posúvaním sa pohybujete medzi upozorneniami. 3Vyberte notifikáciu.

4Pre pohyb v obsahu notifikácie zvoľte ▼.

ak je to potrebné.

5Pre návrat na predošlú obrazovku

#### $z$ voľte  $\implies$

Notifikácia ostáva vo vívoactive, kým nezobrazíte upozornenie na vašom mobilnom zariadení.

#### Spravovanie notifikácií

Vaše kompatibilné mobilné zariadenie môžete použiť na spravovanie notifikácií zobrazovaných na vívoactive.

Vyberte možnosť:

• Pre zariadenie s iOS si nastavíte položky, ktoré sa majú zobrazovať na zariadení, v Nastavenia - Hlásenia.

• Pre zariadenie s OS Android použite nastavenia aplikácie cez Garmin Connect Mobile pre výber položiek, ktoré sa budú zobrazovať na zariadení.

#### Vypnutie Bluetooth

1Stlačte tlačidlo aplikácií.

2Vyberte Nastav. > Bluetooth > Stav > Vypnuté.

Pre vypnutie Bluetooth na mobilnom zariadení odporúčame prečítať používateľskú príručku k zariadeniu.

# História

Do pamäte hodiniek je možné uložiť až do 10 aktivít. Ak je zapnutý automatický prenos, hodinky automaticky odošlú uložené aktivity a údaje o dennej aktivite do aplikácie Garmin Connect Mobile (strana 17).

Veľkosť pamäte hodiniek závisí od použitia hodiniek. Ak je pamäť plná, hodinky automaticky vymažú najstaršie údaje, aby sa vytvorilo miesto pre nové údaje.

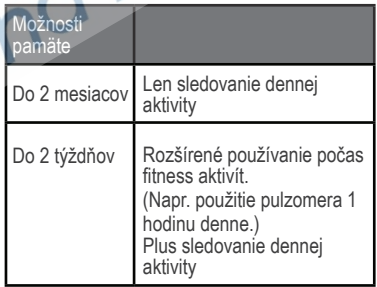

# Použitie histórie

1Stlačte tlačidlo aplikácií.

2Vyberte História.

3Vyberte aktivitu.

4Vyberte možnosť:

- Ak chcete zobraziť ďalšie informácie o aktivite, zvoľte Podrobnosti.
- Zvoľte Okruhy, vyberte okruh pre zobrazenie ďalších informácií o každom okruhu.
- Ak chcete vymazať vybranú aktivitu, zvoľte Vymazať.

# Garmin Connect

Cez váš profil na Garmin Connect sa môžete spájať so svojimi priateľmi. Garmin Connect vám poskytne nástroje pre sledovanie, analýzu, zdieľanie a motiváciu. Zaznamenajte aktivity ako beh, prechádzka, cyklistika, plávanie, turistika, triatlon, golf a mnoho ďalších. Garmin Connect online sleduje aj vaše štatistiky, môžete analyzovať a zdieľať všetky vaše odohrané golfové hry. Navštívte www.garminconnect.com/start a vytvorte si svoj účet. Uchovajte svoje aktivity: Po skončení a uložení aktivity do hodiniek môžete tie-

to aktivity odoslať do Garmin Connect. Analyzujte svoje údaje: Detailnejšie informácie o fitness a outdoor aktivitách, vrátane času, vzdialenosti, pulzu, spálených kalórií, kadencie, náhľad na mape a tempo a rýchlosť sú uvedené pri každej aktivite. Rovnako aj vaše golfové hry sú doplnené o detailnejšie informácie ako skóre karty, štatistiky a informácie o ihrisku. Zobraziť si môžete reporty presne podľa vašich nastavení. POZNÁMKA: Pre získanie niektorých údajov je potrebné voliteľné príslušenstvo ako napríklad pulzomer.

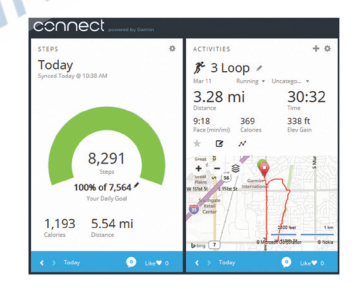

- Sledujte svoj pokrok: Zaznamenávajte počet krokov za deň, bavte sa s pripojeniami rôznymi súťažami a dosahujte svoje ciele.
- Zdieľajte svoje aktivity: Spojte sa so svojimi priateľmi a sledujte navzájom vaše aktivity alebo zverejnite odkaz na vaše aktivity na obľúbených sociálnych sieťach.

Spravujte svoje nastavenia: Použitím nastavení vo vašom profile Garmin Connect si prispôsobujete svoje hodinky. Garmin Connect Mobile

Aby ste získali kompletnú analýzu údajov o vašej aktivite, preneste tieto údaje do svojho účtu na Garmin Connect. Vo vašom profile na Garmin Connect nájdete mapu vašej aktivity a môžete zdieľať aktivity s priateľmi. Môžete tiež zapnúť automatický prenos cez mobilnú aplikáciu Garmin Connect Mobile.

- 1V aplikácii Garmin Connect Mobile vyberte  $\equiv$  > Zariadenia.
- 2Vyberte váš vívoactive a zvoľte Nastavenie zariadenia.

3Zapnite automatický prenos.

# Garmin Connect cez počítač

Ak nemáte spárovaný vívoactive s vaším smartfónom, môžete všetky vaše údaje preniesť do vášho účtu na Garmin Connect cez počítač.

1Hodinky pripojte k počítaču pomocou USB kábla.

2Navštívte www.garminconnect.com/start. 3Postupujte podľa zobrazovaných inštrukcií.

# ANT+ snímače

vívoactive môžete používať spolu s bezdrôtovými ANT+ snímačmi. Viac informácií o kompatibilite a možnostiach kúpy voliteľných snímačov nájdete na www.garmin.sk.

# Párovanie ANT+ snímačov

Pred použitím snímača je potrebné ho spárovať s hodinkami.

Po spárovaní sa hodinky automaticky pripoja k snímaču po spustení aktivity, ak je snímač aktívny a v dosahu.

POZNÁMKA: Pulzomer, ktorý bol súčasťou balenia s hodinkami vívoactive, je už s hodinkami spárovaný.

1Počas párovania si nasaďte pulzomer (strana 18).

Pulzomer nevysiela ani neprijíma údaje, kým nie je nasadený. 2Hodinky nesmú byť od snímača vzdialené viac ako 3 m (10 ft.).

POZNÁMKA: Počas párovania sa držte vo vzdialenosti aspoň 10 m (33 ft.) od iných ANT+ snímačov.

3Stlačte tlačidlo aplikácií.

4Vyberte Nastav. > Snímače > Pridať nové.

5Vyberte možnosť:

- Zvoľte Hľadať všetko.
- Vyberte váš snímač.

Keď sa snímač spáruje s hodinkami, status sa zmení z Vyhľadáva sa snímač na Pripojené. Údaje zo snímača sa zobrazia na obrazovke s údajmi alebo užívateľskom dátovom poli.

# Nasadenie pulzomera

POZNÁMKA: Ak nemáte pulzomer, môžete túto časť preskočiť.

Pulzomer musí byť priamo na koži umiestnený tesne pod hrudnou kosťou a upevnený tak, aby počas aktivity ostal na tomto mieste.

1Pripojte modul pulzomera  $\Phi$  na popruh. Garmin logá na module a popruhu smerujú nahor.

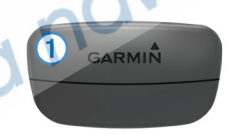

2Navlhčite elektródy 2 a kontaktné body Â na zadnej strane popruhu, aby ste zlepšili vodivosť.

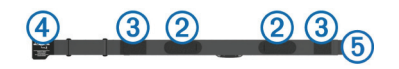

3Popruh natiahnite okolo hrudníka a spojte háčikom 4 (5).

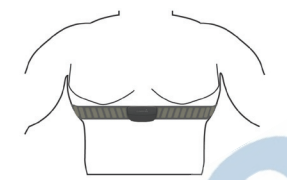

Logá Gramin smerujú nahor.

4Hodiny nesmú byť od pulzomera vzdialené viac ako 3 m (10 ft.).

Po nasadení je pulzomer aktívny a odosiela údaje.

TIP: Ak sú údaje z pulzomera kolísavé alebo sa vôbec nezobrazujú, nalistujte časť Tipy pre kolísavé údaje o pulze (strana 20).

#### Nastavenie zón tepu

Pre určenie zón tepu hodinky využívajú informácie z profilu, ktoré boli zadané pri úvodnom nastavení. V hodinkách sú zóny tepu pre beh a pre cyklistiku.

Pre presné údaje o spálených kalóriách počas aktivity nastavte váš maximálny tep. Môžete tiež nastaviť každú zónu tepu a vložiť pokojový tep manuálne. Vaše zóny môžete nastaviť manuálne priamo v hodinkách alebo použiť svoj Garmin Connect profil.

1Stlačte tlačidlo aplikácií.

2Vyberte Nastav. > Profil používateľa > Zóny srdcového tepu.

3Zvoľte Založené na a vyberte možnosť

- ÚDEROV/MIN. pre zobrazenie a upravenie zón v úderoch za minútu.
- %Max. HR pre zobrazenie a upravenie zón ako percento z maximálneho tepu.
- %HRR pre zobrazenie a úpravu zón ako percento tepovej rezervy (maximálny tep mínus pokojový tep).
- 4Zvoľte Max. srdcový tep a vložte svoj maximálny tep.

5Zvoľte zónu a vložte hodnotu pre každú zónu.

6Zvoľte Pokoj. srdcový tep a vložte svoj pokojový tep.

#### O zónach tepu

Mnoho atlétov využíva zóny tepu na meranie a zvyšovanie svojej kondície a zlepšovanie svojej fitness úrovne. Tepová zóna je rozsah úderov srdca za minútu. Podľa zvyšujúcej sa intenzity sú všeobecne akceptované tepové zóny očíslované od 1 do 5. Vo všeobecnosti sú tepové zóny vypočítané ako percento z maximálneho tepu.

#### Fitness ciele

Znalosť vašich zón tepu vám pomáha merať a zlepšovať vašu kondíciu pochopením a aplikáciou týchto princípov:

- Váš pulz je dobrým ukazovateľom intenzity cvičenia.
- Tréning v správnej tepovej zóne vám pomáha zlepšovať kardiovaskulárnu kapacitu a silu.
- Znalosť vašich zón pulzu vám môže pomôcť predísť pretrénovaniu a znížiť riziko zranenia.

Ak poznáte svoj maximálny pulz, môžete použiť tabuľku (strana 36) na určenie najlepšej tepovej zóny pre vaše fittnes ciele.

Ak nepoznáte svoj maximálny tep, môžete použiť jeden z výpočtov dostupných na internete. Niektoré posilňovne a zdravotné strediská poskytujú možnosť testu na zistenie maximálneho pulzu.

Vo všeobecnosti platí, že maximálny pulz je 220 mínus váš vek.

Tipy pre kolísavé údaje o tepe Ak sú údaje o tepe kolísavé alebo sa vôbec nezobrazujú, skúste nasledujúce tipy:

- Opätovne navlhčite elektródy a kontaktné body.
- Pritiahnite popruh.
- Zahrejte pulzomer na tele 5–10 minút.
- Postupujte podľa inštrukcií o starostlivosti (strana 32).
- Oblečte si bavlnené tričko alebo dôkladne navlhčite obidve strany popruhu. Syntetické tkaniny, ktoré sa dotýkajú pulzomera vytvárajú statickú elektrinu, ktorá ruší prenos údajov o pulze.

• Odíďte od zdrojov, ktoré môžu rušiť prenos údajov o tepe. Môžu to byť silné elektromagnetické polia, niektoré 2.4 GHz bezdrôtové snímače, vedenie vysokého napätia, elektrické motory, rúry, mikrovlnné rúry, 2.4 GHz bezdrôtové telefóny a bezdrôtové LAN prístupové body.

# Foot Pod

vívoactive je kompatibilný s foot podom. Foot pod zaznamená údaje o tempe a vzdialenosti namiesto GPS, keď trénujete vo vnútri alebo keď je GPS signál slabý. Foot pod je v šetriacom režime a pripravený na odosielanie údajov (ako pulzomer).

Po 30 minútach neaktivity sa foot pod vypne, aby šetril batériu. Keď je batéria slabá, na hodinkách sa zobrazí oznámenie. Batéria vydrží ešte približne 5 hodín.

# Kalibrácia Foot Podu

Foot pod musí byť pred kalibráciou spárovaný s hodinkami (strana 17).

Manuálna kalibrácia je odporúčaná, ak poznáte svoj kalibračný faktor. Ak ste kalibrovali foot pod s iným Garmin zariadením, mali by ste poznať svoj kalibračný faktor.

1Stlačte tlačidlo aplikácií.

2Vyberte Nastav. > Snímače > Foot Pod > Calibration Factor.

3Úprava kalibračného faktora:

• Ak je vaša vzdialenosť príliš malá, zvýšte kalibračný faktor.

• Ak je vaša vzdialenosť príliš veľká, znížte kalibračný faktor.

# Použitie voliteľného snímača rýchlosti alebo snímača kadencie

Pri cyklistike môžete na záznam údajov použiť s vívoactive snímač rýchlosti alebo kadencie.

- Spárujte snímač s hodinkami (strana 17).
- Aktualizujte informácie vo vašom fitness profile používateľa (strana 22).
- Nastavte veľkosť kolesa (strana 22).
- Choďte bicyklovať (strana 8).

Kalibrácia snímača rýchlosti

Pred kalibráciou je potrebné spárovať snímač s hodinkami (strana 17). Manuálna kalibrácia je voliteľná a môže zvýšiť presnosť.

1Stlačte tlačidlo aplikácií.

2Vyberte Nastav. > Snímače > Rýchlosť/

Kadencia > Veľkosť kolesa.

3Vyberte možnosť:

• Auto pre automaticý výpočet veľkosti kolesa a kalibráciu snímača rýchlosti.

• Manual, vložte veľkosť kolesa a manuálne nakalibrujte snímač rýchlosti (strana 36).

# tempe<sup>'</sup>

tempe je ANT+ bezdrôtový snímač teploty. Snímač pripevnite na miesto, kde nebude chránený prístupu okolitého vzduchu a bude poskytovať informácie o okolitej teplote. Snímač musí byť spárovaný s hodinkami, aby sa údaje o teplote zobrazili na displeji vívoactive.

# Prispôsobenie hodiniek

# Zmena vzhľadu hodiniek

Môžete používať pôvodný digitálny vzhľad hodiniek alebo Connect IQ vzhľad hodín (strana 5).

1Stlačte tlačidlo aplikácií.

2Vyberte Nastav. > Vzhľad hodín.

3Vyberte možnosť.

# Nastavenie používateľského profilu

Aktualizujte svoje pohlavie, rok narodenia, výšku, váhu a zóny tepu (strana 19). Hodinky používajú tieto údaje na výpočet presných téningových údajov.

1Stlačte tlačidlo aplikácií.

2Vyberte Nastav. > Profil používateľa. 3Zvoľte možnosť.

# Nastavenia aktivít

Prispôsobte si hodinky podľa svojich požiadaviek. Napríklad si môžete prispôsobiť obrazovky s údajmi a zapnúť upozornenia a tréningové funkcie.

Prispôsobenie zobrazovaných údajov Podľa vašich tréningových cieľov a voliteľného príslušenstva si môžete prispôsobiť obrazovky s údajmi. Napríklad si môžete nastaviť jednu z obrazoviek s údajmi pre zobrazenie tempa kola alebo zóny tepu.

1Stlačte tlačidlo aplikácií.

2Vyberte aktivitu.

POZNÁMKA: Táto funkcia nie je dostupná pre všetky aktivity.

3Zvoľte **>** Obraz. s údajmi.

4Vyberte obrazovku. 5Ak je to potrebné, zapnite obrazovku s údajmi.

6Zvoľte ...

7Vyberte pole s údajmi, ktoré chcete

zmeniť.

# Upozornenia

Upozornenia si môžete nastaviť pre aktivity, aby vám pomohli dosiahnuť špecifické ciele. Niektoré upozornenia sú dostupné len pre určité aktivity.

Nastavenie upozornení na rozsah Upozornenia na rozsah vás upozornia, že hodnoty údajov sú pod alebo nad špecifický rozsah. Napríklad, ak používate

voliteľný pulzomer, môžete si nastaviť, aby vás hodinky upozornili, keď váš pulz klesne pod zónu 2 a prekročí zónu 5 (strana 19 ).

1Stlačte tlačidlo aplikácií.

2Vyberte aktivitu.

POZNÁMKA: Táto funkcia nie je dostupná pre všetky aktivity.

3Zvoľte => Upozornenia > Pridať nové. 4Vyberte typ upozornenia.

Závisí od príslušenstva - pulzomer, tempo, rýchlosť alebo kadencia.

5Zapnite upozornenie.

6Vyberte zónu alebo vložte hodnotu pre každé upozornenie.

Vždy, keď prekročíte alebo klesnete pod zadaný rozsah, zobrazí sa správa. Ak sú zapnuté vibračné upozornenia, tak hodinky aj zavibrujú (strana 26).

Nastavenie opakujúceho sa upozornenia Opakujúce sa upozornenie vás informuje vždy, keď hodinky zaznamenajú špecifickú hodnotu alebo interval. Napríklad si môžete hodinky nastaviť, aby vás upozorňovali každých 30 minút.

1Stlačte tlačidlo aplikácií.

2Vyberte aktivitu.

POZNÁMKA: Táto funkcia nie je dostupná pre všetky aktivity.

3Zvoľte = > Upozornenia > Pridať nové.

4Vyberte možnosť:

- Vlastné vyberte oznámenie a typ upozornenia.
- Vyberte Čas alebo Vzdialenosť.

5Vložte hodnotu.

Oznámenie sa zobrazí vždy, keď dosiahnete nastavenú hodnotu. Hodinky tiež zavibrujú, ak máte zapnuté vibračné upozornenia (strana 26).

Nastavenie upozornenia Beh/Chôdza Súčasťou niektorých bežeckých programov sú aj pravidelné intervaly chôdze. Napríklad počas dlhého bežeckého tréningu si môžete nastaviť v hodinkách upozornenie po 4 minútach behu nasleduje 1 minúta chôdze. Auto Lap® funguje bežne aj pri upozornení Beh/Chôdza.

1Stlačte tlačidlo aplikácií.

2Vyberte aktivitu.

POZNÁMKA: Táto funkcia nie je dostupná pre všetky aktivity.

3Zvoľte => Upozornenia > Pridať nové. 4Vyberte Beh/Chôdza.

5Vložte čas pre interval behu.

6Vložte čas pre interval chôdze.

Oznámenie sa zobrazí vždy, keď dosiahnete nastavenú hodnotu. Hodinky tiež zavibrujú, ak máte zapnuté vibračné upozornenia (strana 26).

# Auto Lap

#### Označenie okruhov

Auto Lap funkciu môžete nastaviť na automatické označenie okruhu pre danú vzdialenosť alebo si okruh označíte manuálne. Táto funkcia je vhodná pri porovnávaní vášho výkonu v rôznych častiach aktivity (napríklad každú míľu alebo 5 km).

1Stlačte tlačidlo aplikácií.

2Vyberte aktivitu.

POZNÁMKA: Táto funkcia nie je dostupná pre všetky aktivity.

 $3Z$ voľte $\implies$  Okruhy.

4Vyberte možnosť:

• Auto Lap pre zapnutie funkcie Auto Lap.

• Tlačidlo okruhu pre označenie okruhu počas aktivity.

TIP: Keď je zapnutá funkcia Auto lap, zvoľte a nastavte vlastnú vzialenosť. Vždy, keď dokončíte okruh, zobrazí sa oznámenie s časom pre tento okruh. Hodinky tiež zavibrujú, ak sú zapnuté vibračné upozornenia (strna 26).

Pre zobrazenie ďalších údajov okruhu si môžete nastaviť obrazovky s údajmi (strana 23).

#### Auto Pause

Funkcia Auto Pause automatický zastaví časovač, keď zastavíte alebo keď vaše tempo alebo rýchlosť klesne pod zadanú hodnotu. Táto funkcia je vhodná pri aktivitách, keď musíte zastaviť na semafóroch alebo na miestach, kde potrebujete spomaliť alebo zastaviť. POZNÁMKA: Keď je časovač zastavený, aktivita sa nezaznamenáva počas tohto zastavenia.

1Stlačte tlačidlo aplikácií.

#### 2Vyberte aktivitu.

POZNÁMKA: Táto funkcia nie je dostupná pre všetky aktivity.

 $37$ voľte $\Longrightarrow$  Auto Pause.

4Vyberte možnosť:

- Pri zastavení časovač sa zastaví, keď sa prestanete hýbať.
- Tempo časovač sa zastaví, keď vaše tempo klesne pod stanovenú hodnotu.
- Rýchlosť časovač sa zastaví, keď vaša rýchlosť klesne pod stanovenú hodnotu.

# Auto Scroll

Keď je spustený časovač, obrazovky s údajmi sa automaticky dookola posúvajú a zobrazujú na displeji.

#### 1Stlačte tlačidlo aplikácií.

2Vyberte aktivitu.

POZNÁMKA: Táto funkcia nie je dostupná pre všetky aktivity.  $3Z$ voľte  $\equiv$  > Automat. rolovan. 4Vyberte rýchlosť zobrazovania údajov.

#### Nastavenia pozadia

Nastavte si farbu pozadia displeja hodiniek - bielu alebo čiernu.

Stlačte tlačidlo aplikácií, vyberte aktivitu a zvoľte = Pozadie. POZNÁMKA: Táto funkcia nie je dostupná pre všetky aktivity.

# Bluetooth nastavenia

Stlačte tlačidlo aplikácií a vyberte Nastav. > Bluetooth.

Stav: Aktuálny stav Bluetooth pripojenia, môžete Bluetooth vypnúť alebo zapnúť (strana 15).

Upozornenia Smart: Hodinky automaticky zapnú alebo vypnú funkciu smart notifikácií podľa vašich nastavení (strana 14).

Spárujte mobilné zariadenie: Pripojenie hodiniek ku kompatibilnému mobilnému zariadeniu cez Bluetooth Smart bezdrôtovú technológiu.

Stop LiveTrack: Ak je zapnuté live sledovanie, môžete ho vypnúť.

# Nastavenia systému

Stlačte tlačidlo aplikácií a vyberte Nastav. > Systém.

Jazyk: Nastavenie jazyka. Hodiny: Nastavenie času, formátu času (strana 27).

Podsvietenie: Nastavenie režimu podsvietenia a časového limitu vypnutia podsvietenia (strana  $27$ 

Vibrácie: Zapnúť/vypnúť. Jednoty: Nastavenie merných jednotiek údajov zobrazovaných na displeji (strana 27).

Režim USB: Nastavenie hodiniek ako veľkokapacitného zariadenia alebo Garmin.

Obnova predv. nastavení: Umožní obnoviť továrenské nastavenia hodiniek (strana 30).

Aktualizácia softvéru: Kontrola dostupných aktualizácií.

Info: Zobrazí sa ID hodiniek, verzia softvéru, GPS verzia a informácie o softvére.

#### Nastavenia času

Stlačte tlačidlo aplikácií a vyberte Nastav > Systém > Hodiny.

Formát času: Nastavenie 12 - alebo 24 hodinového formátu.

Zadať miestny čas: Nastavenie času manuálne alebo automaticky podľa spárovaného mobilného zariadenia.

Pozadie: Nastavenie farby pozadie - biela alebo čierna.

Predvolená farba: Nastavenie farby hodín.

#### Manuálne nastavenie času Od výroby je vívoactive nastavený na automatické nastavenie času podľa spárovaného mobilného zariadenia.

1Stlačte tlačidlo aplikácií.

2Vyberte Nastav. > Systém > Hodiny > Zadať miestny čas > Manuálne.

3Vyberte Čas a zadajte aktuálny čas.

Nastavenie budíka 1Stlačte tlačidlo aplikácií.

2Vyberte Nastav. > Alarm. 3Zapnite prepínač budíka. 4Zvoľte a zadajte čas.

# Nastavenia podsvietenia

Stlačte tlačidlo aplikácií a vyberte Nastav. > Systém > Podsvietenie.

Režim: Nastavenie zapnutia podsvietenia manuálne, Tlačidlá/Upoz. alebo Upozor. Smart.

Časový limit: Dĺžka trvania podsvietenia. Zmena merných jednotiek

Prispôsobte si merné jednotky pre vzdialenosť, tempo a rýchlosť, stúpanie, váhu, výšku a teplotu.

1Stlačte tlačidlo aplikácií.

2Vyberte Nastav. > Systém > Jednotky .

3Zvoľte meranú veličinu.

4Vyberte mernú jednotku.

# Zmena nastavenia satelitov

Od výroby hodinky využívajú GPS pre lokalizáciu satelitov. V náročnom teréne a pre rýchlejšiu lokalizáciu GPS pozície môžete zapnúť GPS a GLONASS. Použitie GPS a GLONASS zkracuje výdrž batérie viac ako len so zapnutým GPS.

1Stlačte tlačidlo aplikácií.

2Vyberte Nastav. > Snímače > GPS. 3Prepínačom zapnite GPS. 4Zvoľte ... 5Prepínačom zapnite GLONASS.

# Informácie o zariadení

# vívoactive špecifikácie

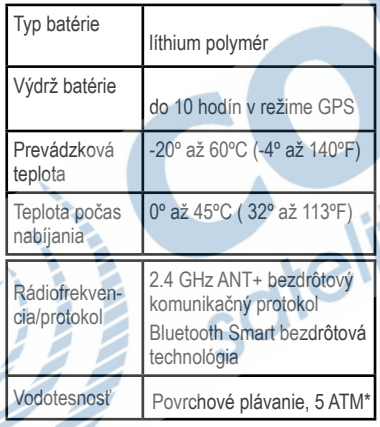

# Pulzomer špecifikácie

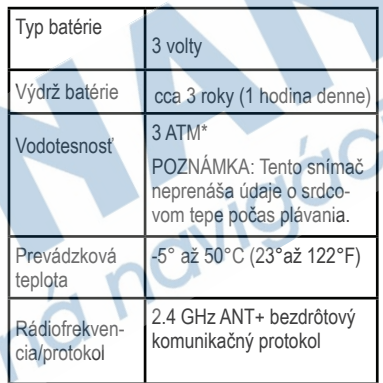

\*Zariadenie vydrží tlak, ktorý zodpovedá hĺbke 30 m. Viac informácií nájdete na stránke www.garmin.com/waterrating.

# Batérie vymeniteľné používateľom

## A VAROVANIE

Na vyberanie batérií nepoužívajte ostré predmety..

Batériu držte mimo dosah detí.

Batérie nikdy nevkladajte do úst. Ak dôjde k prehltnutiu, kontaktujte lekára alebo miestne stredisko pre dohľad nad jedovatými látkami.

Vymeniteľné mincové batérie môžu obsahovať chloristanový materiál. Môžu si vyžadovať špeciálnu manipuláciu. Ďalšie informácie nájdete na stránke www.dtsc. ca.gov /hazardouswaste/perchlorate.

#### UPOZORNENIE

Ak chcete batérie správne recyklovať, obráťte sa na miestne oddelenie likvidácie odpadu.

Výmena batérie v pulzomery 1Použitím malého Phillips skrutkovača odstráňte 4 skrutky na zadnej strane modulu.

2Odstráňte kryt a batériu.

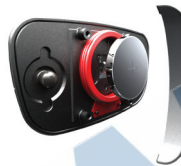

3Počkajte 30 sekúnd.

4Vložte novú batériu kladným pólom nahor.

POZNÁMKA: Nepoškoďte alebo nestraťte kruhové tesnenie.

5Kryt vráťte na pôvodné miesto a priskrutkujte ho.

POZNÁMKA: Príliš nepriťahujte. Po výmene batérie v snímači bude potrebné opäť spárovať snímač s vívoactive.

# Spravovanie údajov

POZNÁMKA: Hodinky nie sú kompatibilné s Windows® 95, 98, Me, Windows NT®, a Mac® OS 10.3 a starším.

# Odpojenie kábla USB

Ak je vaše zariadenie pripojené k vášmu počítaču ako vyberateľná jednotka alebo

mechanika, zariadenie musíte od počítača odpojiť bezpečným spôsobom, aby ste zabránili strate údajov. Ak je vaše zariadenie pripojené k vášmu počítaču Windows ako prenosné zariadenie, nemusíte vykonať bezpečné odpojenie.

1Dokončite úkon:

• Pre počítače Windows vyberte ikonu Bezpečne odpojiť hardvér, ktorá sa nachádza v systémovej lište a vyberte vaše zariadenie.

• Pre počítače Mac potiahnite ikonu disku do koša.

2Odpojte kábel od počítača.

#### Vymazanie súborov

#### OZNAM

Ak nepoznáte účel súboru, nevymazávajte ho. Pamäť zariadenia obsahuje dôležité systémové súbory, ktoré nesmú byť vymazané.

1Otvorte mechaniku alebo jednotku **Garmin** 

2V prípade potreby otvorte priečinok alebo jednotku.

3Vyberte súbor.

4Na klávesnici stlačte Delete.

# Riešenie problémov

# Resetovanie hodiniek

Ak hodinky prestanú reagovať, je potrebné ich resetovať.

POZNÁMKA: Pri resete hodiniek môže dôjsť k strate údajov alebo nastavení. 1Podržte tlačidlo C 15 sekúnd. Hodinky sa vypnú.

2Stlačte  $\circlearrowright$  na jednu sekundu, aby sa hodinky zapli.

# Obnovenie pôvodných nastavení

POZNÁMKA: Týmto sa vymažú všetky používateľom vložené informácie a história aktivít. Všetky nastavenia budú obnovené do pôvodných továrenských nastavení a hodnôt.

1Stlačte tlačidlo aplikácií.

2Vyberte Nastav. > Systém > Obnova predv. nastavení > Áno.

# Pripojenie na satelitný signál

Pre pripojenie na satelitný signál je potrebný jasný výhľad na oblohu.

1Choďte von na otvorené priestranstvo. Hodinky by mali byť nasmerované k oblohe.

2Počkajte chvíľu, kým hodinky lokalizujú satelity. Lokalizácia satelitného signálu môže trvať 30–60 sekúnd.

# Maximalizácia výdrže batérie

- Skráťte časový limit podsvietenia (strana 27).
- Počas aktivity používajte režim GPS bez režimu GLONASS (strana 27).
- Používajte Connect IQ vzhľad hodín, ktorý sa neaktualizuje každú sekundu. Napríklad používajte vzhľad hodín bez sekundovej ručičky (strana 5).
- Vo svojom smartfóne nastavte limit notifikácií, ktoré sa zobrazujú (strana 15).

# Podpora a aktualizácie

Garmin Express™ poskytuje jednoduchý prístup k týmto službám pre zariadenia Garmin. Niektoré služby nemusia byť

pre vaše zariadenie dostupné.

- Registrácia produktu
- Produktové príručky
- Aktualizácie softvéru
- Mapa, graf alebo aktualizácie dráh
- Vozidlá, hlasy a iné doplnky

# Nastavenie Garmin Express

1Zariadenie pripojte k počítaču pomocou USB kábla.

#### 2Prejdite na stránku www.garmin.com / express.

3Postupujte podľa pokynov na obrazovke.

# Aktualizácia softvéru

Ak je dostupná aktualizácia softvéru, hodinky ju automaticky stiahnu počas synchronizácie s vaším profilom na Garmin Connect.

# Príloha

# Starostlivosť o hodinky

#### POZNÁMKA

Nevystavujte zariadenie extrémnym otrasom a hrubému zaobchádzaniu, ktoré skracuje životnosť zariadenia.

Nestláčajte tlačidlá pod vodou.

Pri čistení zariadenia nepoužívajte ostré predmety.

Nikdy nepoužívajte drsné alebo ostré predmety na ovládanie dotykového displeja.

Nepoužívajte chemické čistiace prostriedky, rozpúšťadlá a repelenty, ktoré poškodzujú plastové časti.

Ak je zariadenie vystavené pôsobeniu chlóru, slanej vody, opalovacích krémov, kozmetiky, alkoholu a iných chemických látok, dôkladne ho opláchnite čistou vodou. Ďalšie pôsobenie týchto látok môže spôsobiť poškodenie púzdra.

Zariadenie neskladujte na miestach, kde môže dôjsť k dlhšiemu vystaveniu extrémnym teplotám, pretože to môže spôsobiť trvalé poškodenie.

# Čistenie hodiniek

#### POZNÁMKA

Pred pripojením na nabíjaciu kolísku dôkladne vysušte kontakty, aby ste predišli korózii. Korózia môže zabrániť nabíjaniu a prenosu údajov.

1Zariadenie poutierajte tkaninou namočenou v jemnom saponátovom roztoku.

2Zariadenie vysušte.

Po čistení nechajte hodinky kompletne vysušiť.

Starostlivosť o pulzomer

#### POZNÁMKA

Pred praním popruhu musíte zložiť modul z popruhu.

Usadený pot a soľ v páse znižujú presnosť údajov zaznamenaných pulzomerom.

• Navštívte www.garmin.com/HRMcare pre detailné inštrukcie o praní popruhu.

• Po každom použití pás prepláchnite.

- Popruh operte v práčke po každom siedmom použití.
- Popruh nesušte v sušičke.
- Popruh sušte voľne prevesený alebo položený.
- Aby ste predĺžili životnosť pulzomera, odopnite modul, keď ho nepoužívate.

# Dátové polia

Niektoré dátové polia vyžadujú ANT+ príslušenstvo, aby bolo možné zobraziť údaje.

%HRR: Percento tepovej rezervy (maximálny tep mínus pokojový tep). 24-hodín max.: Maximálna teplota

zaznamenaná za posledných 24 hodín.

24-hodín min.: Minimálna teplota zaznamenaná za posledných 24 hodín.

30s priem. vertikál. rýchlosť: Priemerná vertikálna rýchlosť počas 30 sekúnd. Priemer %HRR : Priemerné percento tepovej rezervy (maximálny tep mínus pokojový tep) pre aktuálnu aktivitu. Priemerná kadencia: Cyklistika. Priemerná kadencia pre aktuálnu aktivitu.

Priemerná kadencia: Beh. Priemerná kadencia pre aktuálnu aktivitu. Priemerný HR : Priemerný tep pre aktuálnu aktivitu.

Priemerný HR %Max.: Priemerné percento maximálneho tepu pre aktuálnu aktivitu.

Priemerný čas okruhu: Priemerný čas okruhu/kola aktuálnej aktivity.

Priemerné tempo: Priemerné tempo aktuálnej aktivity.

Priemerná rýchlosť: Priemerná rýchlosť aktuálnej aktivitu.

Priemerný počet záberov: Priemerný počet záberov za minútu (spm) počas aktuálnej aktivity.

Priemer zábery/dĺžka: Priemerný počet zábrov na dĺžku počas aktuálnej aktivity.

Priemer SWOLF: Priemerné swolf skóre aktuálnej aktivity. Swolf skóre je suma času jednej dĺžky plus počet záberov na dĺžku (strana 10).

Kadencia: Cyklistika. Počet otočení kľuky. K hodinkám musí byť pripojený snímač, aby bolo možné zaznamenať tento údaj.

Kadencia: Beh. Kroky za minútu (pravá a ľavá noha).

Kalórie: Celkový počet spálených kalórií. Vzdialenosť: Prejdená vzdialenosť počas aktuálnej aktivity.

Uplynutý čas: Celkový zaznamenaný čas. Napríklad, ak spustíte časovač a bežíte 10 minút, potom stopnete časovač na 5 minút, následne znova spustíte časovač a bežíte 20 minút, váš uplynutý čas je 35 minút.

Výška: Výška aktuálnej pozície nad alebo pod úrovňou mora.

Smerovanie: Smer, ktorým sa pohybujete.

Pulz (tep): Váš pulz v úderoch za minútu (bpm). K hodinkám musí byť pripojený kompatibilný pulzomer.

HR %Max.: Percento maximálneho tepu.

Zóna tepu: Aktuálny rozsah vášho pulzu (1 až 5). Základné zóny sú nastavené podľa vášho profilu používateľa a maximálneho tepu (220 mínus váš vek).

Vzdialenosť intervalu: Vzdialenosť prejdená za aktuálny interval.

Dĺžky intervalu: Počet dĺžok bazéna preplávaných za aktuálny interval.

Tempo intervalu: Priemerné tempo aktuálneho intervalu.

Počet záberov intervalu: Priemerný počet záberov za minútu (spm) za aktuálny interval.

Interval Zábery/Dĺžka: Priemerný počet záberov na dĺžku za aktuálny interval. Interval SWOLF: Priemerné swolf skóre aktuálneho intervalu.

Čas intervalu: Čas aktuálneho intervalu.

Okruh %HRR : Priemerné percento tepovej rezervy (maximálny tep mínus pokojový tep) aktuálneho okruhu.

Okruh kadenica: Cyklistika. Priemerná kadencia za aktuálny okruh.

Okruh kadencia: Beh. Priemerná kadencia za aktuálny okruh.

Vzdialenosť okruhu: Prejdená vzdialenosť za aktuálny okruh.

Okruh HR: Priemerný pulz pre aktuálny okruh.

Okruh HR %Max.: Priemerné percento maximálneho tepu za aktuálny okruh.

Tempo okruhu: Priemerné tempo aktuál- neho okruhu.

Okruhy: Počet okruhov aktuálnej aktivity. Rýchlosť okruhu: Priemerná rýchlosť akuálneho okruhu.

Čas okruhu: Čas trvania aktuálneho okruhu.

Kadencia posledného okruhu: Cyklistika. Priemerná kadencia posledného dokončeného okruhu.

Kadencia posledného okruhu: Beh. Priemerná kadencia posledného dokončeného okruhu.

Vzdialenosť posledného okruhu: Prejdená vzdialenosť v poslednom dokončenom okruhu.

Tempo posledného okruhu: Priemerné tempo posledného dokončeného okruhu. Rýchlosť posledného okruhu: Priemerná rýchlosť posledného dokončeného okruhu. Čas posledného okruhu: Čas trvania posledného dokončeného okruhu. Tempo poslednej dĺžky: Priemerné tempo poslednej odplávanej dĺžky bazéna. Počet záberov poslednej dĺžky: Priemerný počet záberov za minútu (spm) poslednej odplávanej dĺžky bazéna.

Zábery poslednej dĺžky: Celkový počet záberov poslednej odplávanej dĺžky bazéna.

SWOLF poslednej dĺžky: Swolf skóre poslednej odplávanej dĺžky bazéna. Dĺžky: Počet dĺžok bazéna aktuálnej dokončenej aktivity.

Maximálna rýchlosť: Najvyššia rýchlosť akuálnej aktivity. Tempo: Aktuálne tempo.

Rýchlosť: Aktuálna rýchlosť.

Východ slnka: Čas východu slnka podľa GPS pozície.

Západ slnka: Čas západu slnka podľa GPS pozície.

Teplota: Teplota vzduchu. Telesná teplota môže ovplyvniť snímač okolitej teploty. Čas: Čas počas dňa podľa vašej aktuálnej pozície a nastavení času (formát, časová zóna).

# Výpočet tepových zón

Časovač: Stopky aktuálnej aktivity. Vertikálna rýchlosť: Rýchlosť stúpania alebo klesania v priebehu času.

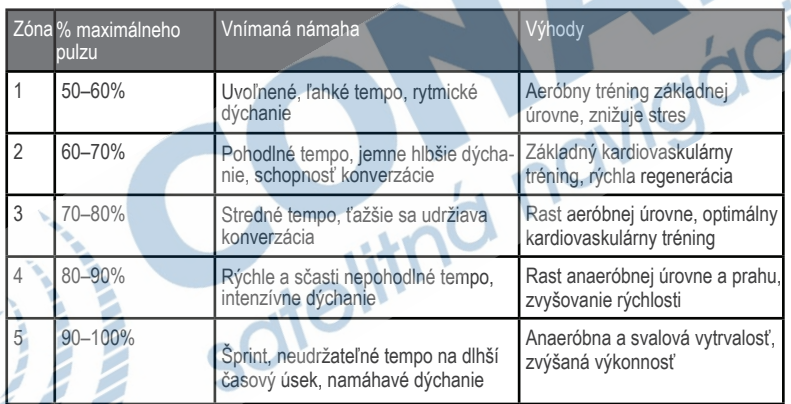

# Veľkosť kolesa a obvod

Veľkosť kolesa je uvedená na oboch stranách pneumatiky. Toto nie je komplexný zoznam.

Môžete použiť niektorý z prepočtov dostupných na internete.

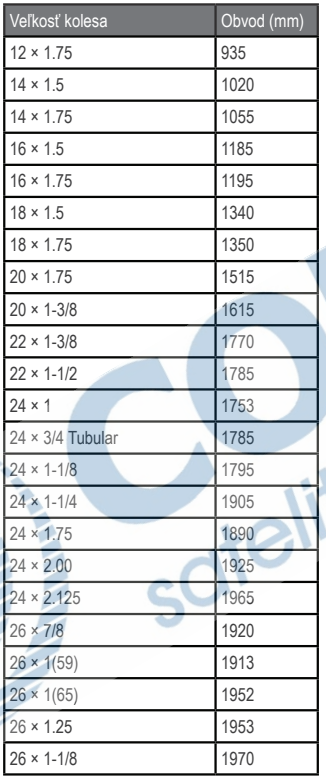

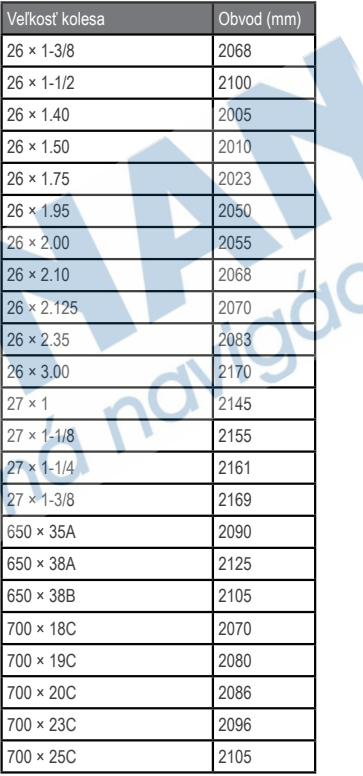

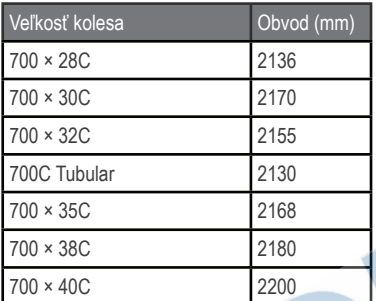

# Softvérová licenčná dohoda

POUŽÍVANÍM ZARIADENIA SÚHLASÍTE S PODMIENKAMI TEJTO SOFTVÉRO-VEJ LICENČNEJ DOHODY. POZORNE SI TÚTO DOHODU PREČÍTAJTE.

Garmin Ltd. a dcérske spoločnosti (ďalej len "Garmin") poskytujú obmedzenú licenciu na používanie softvéru zabudovaného v tomto zariadení v binárnej používateľskej podobe (ďalej len "softvér") pri bežnom používaní prístroja. "softvér") pri bežnom používaní prístroja. Právny nárok, vlastnícke práva a práva súvisiace s duševným vlastníctvom tohto softvéru zostávajú majetkom Garmin a/alebo poskytovateľov tretích strán.

Týmto súhlasíte, že softvér je majetkom spoločnosti Garmin a/alebo poskytovateľov tretích strán a je chránený americkými zákonmi o autorských právach a medzinárodnými dohodami o autorských právach. Ďalej súhlasíte, že štruktúra spoločnosti a kód softvéru, pre ktorý nie je poskytnutý zdrojový kód, sú cenným obchodným tajomstvom spoločnosti Garmin alebo poskytovateľov tretích strán, a že zdrojový kód softvéru ostáva cenný obchodným tajomstvom spoločnosti Garmin alebo poskytovateľov tretích strán. Súhlasíte s tým, že softvér ani jeho časti nebudete dekompilovať, rozoberať, upravovať, prevádzať spätné zostavenie alebo prevádzať do formy čitateľnej pre človeka a nebudete ju využívať na vytváranie odvodených diel. Súhlasíte s tým, že nebudete exportovať alebo reexportovať softvér do iných krajín, a tým porušovať zákony o kontrole exportu Spojených štátov amerických alebo zákony o exporte akýchkoľvek iných príslušných krajín.

# Symboly

Tieto symboly sú vyobrazené na hodinkách a príslušenstve.

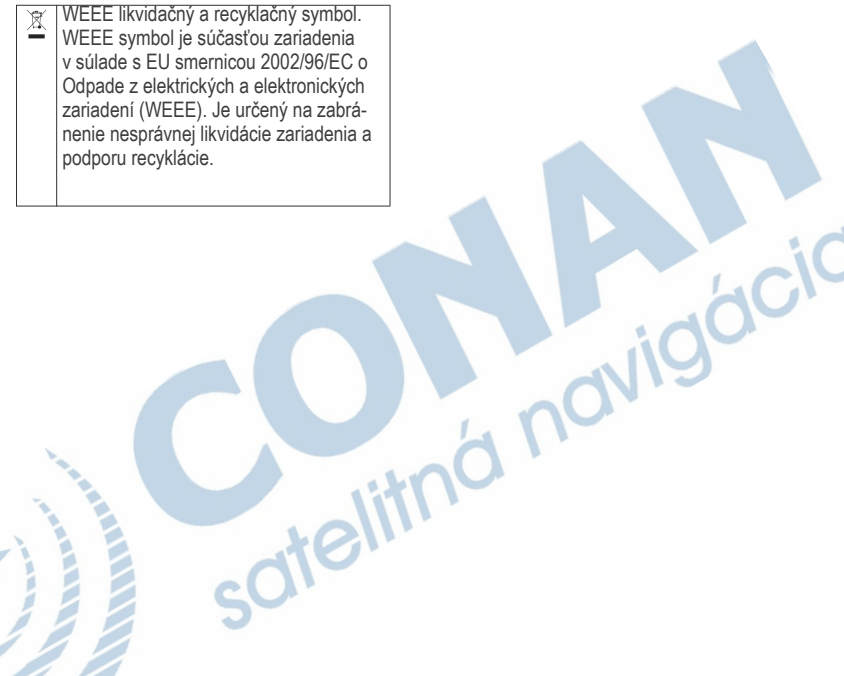

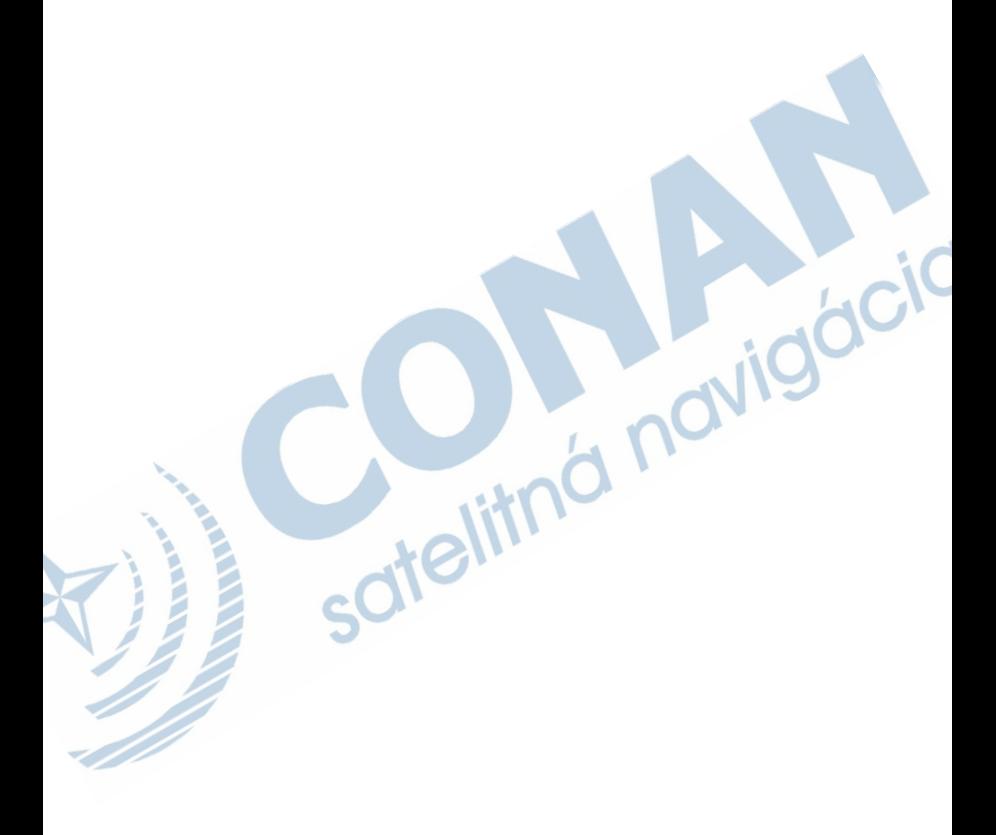

ZÁRUČNÝ LIST

# **ZÁRUČNÝ LIST**

#### Informácie o výrobku:

Názov - Typ - Model: sériové číslo:

#### Informácie o zákazníkovi:

Meno a priezvisko:

Adresa:

Telefón:

Email:

#### Upozornenie:

Nie je potrebné, aby bol záručný list potvrdený predajcom. Za relevantný doklad, pre uplatnenie záruky, je stanovený nadobúdací doklad. Záručný list však plní dôležitú sprievodnú funkciu počas reklamačného procesu, a preto je ho potrebné pri uplatnení<br>reklamácie pozorne vyplniť a poslať spolu s dokladom o kúpe.

#### ZÁRUČNÝ LIST

# Záručné podmienky

#### Značka Garmin poskytuje na všetky svoje výrobky určené pre slovenský trh 24 mesačnú obmedzenú záruku.

V rámci záručnej doby sa značka Garmin zaväzuje opraviť alebo vymeniť všetky poškodené diely, prípadne celé zariadenie, ktorých porucha sa prejavila pri ich bežnom používaní v súlade s určením zariadenia.

Počas záručnej doby si zákazník uplatňuje reklamáciu prostredníctvom svojho predajcu alebo priamo v servisnom stredisku, kde zasiela poškodené zariadenie na svoje náklady.

#### Reklamácia musí obsahovať:

- 1. Poškodené zariadenie s viditeľným výrobným číslom (ak ho obsahuje)
- 2. Nadobúdací doklad (faktúra alebo pokladničný doklad stačí kópia)
- 3. Reklamačný protokol (meno, adresa a telefonický kontakt, popis závady a obsah zásielky) odporúčame používať elektronický formulár uvedený na www.garmin.sk,

ktorý je dostupný po prihlásení do systému v menu Moje dokumenty - Vytvorenie reklamácie Pred odoslaním zariadenia do servisu Vám odporúčame kontaktovať našu technickú podporu na bezplatnom čísle 0800 135 000 alebo prostredníctvom e-mailu: podpora@garmin.sk.

#### Strata uvedených záruk nastáva v prípade:

- 1. Ak bol na prístroji vykonaný servisný zásah neoprávnenou osobou
- 2. Ak porucha vznikla následkom nehody alebo neprimeraného používania mechanické poškodenie
- 3. Ak bol v prístroji nahraný nelegálny ovládací program alebo mapa

Miestna nedostupnosť signálu GPS, RDS-TMC alebo iných služieb, ako aj obmedzená podrobnosť. či aktuálnosť mapových podkladov pre špecifické územie, nie sú považované za chybu navigačného prístroja, a preto nemôžu byť predmetom záručnej opravy.

Podrobné a aktualizované znenie záručných podmienok je uvedené na www.garmin.sk. Všetky ďalšie záručné podmienky sa riadia podľa príslušných ustanovení platných zákonov.

> Servisné stredisko pre Slovensko: CONAN, s.r.o., Murgašova 18, 010 01 Žilina, tel: 041-700 29 00, servis@garmin.sk bezplatná linka podpory HOT-LINE: 0800 135 000

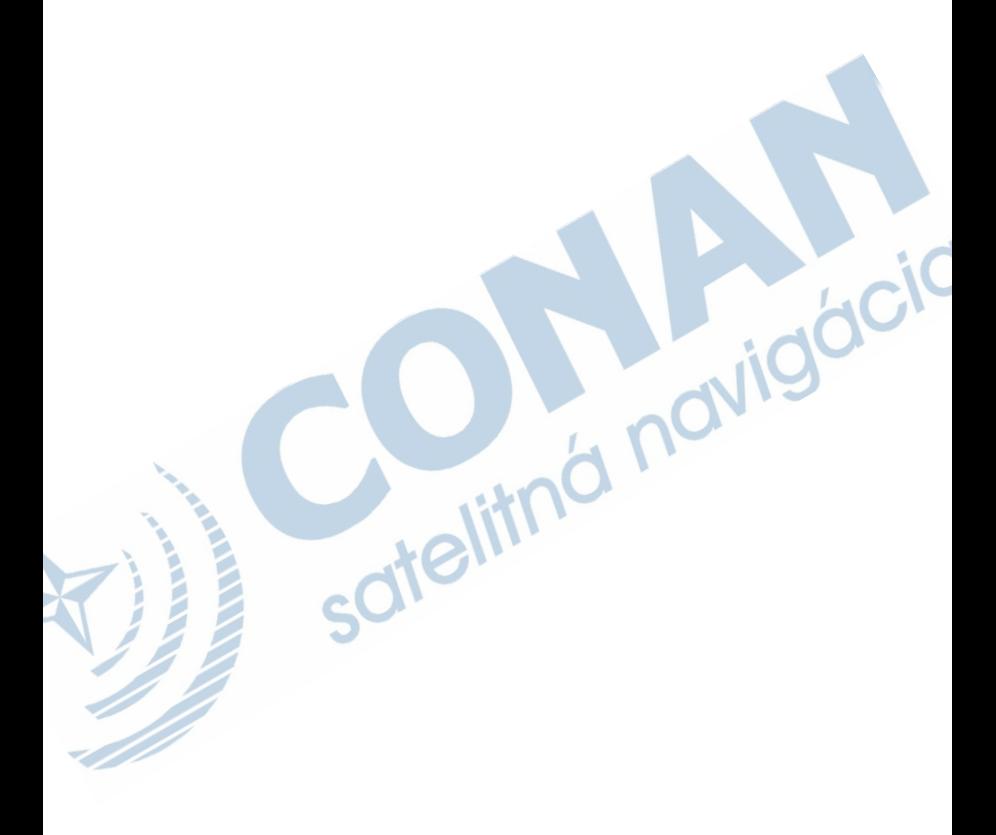

# www.garmin.sk

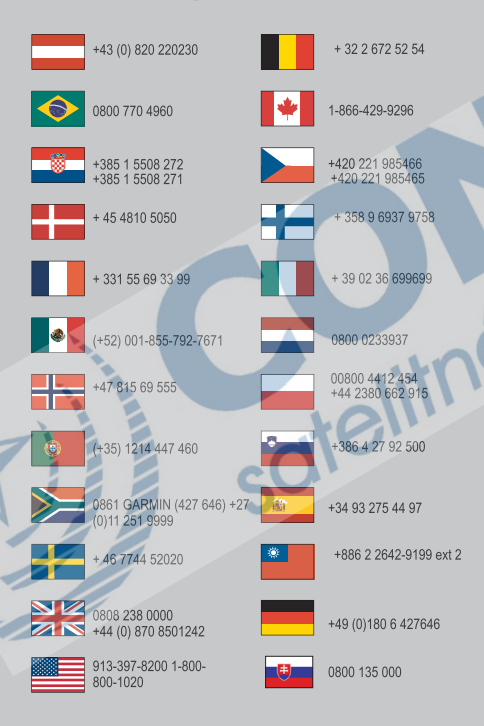

Táto slovenská verzia anglickej príručky vívoactive (katalógové číslo Garmin 190-01749-00, revízia A) je poskytnutá kupujúcemu ako výhoda. Ak je to potrebné, pozrite si najnovšiu revíziu anglickej príručky pre použitie vívoactive.

Spoločnosť GARMIN nezodpovedá za presnosť tejto slovenskej príručky a odmieta akúkoľvek zodpovednosť vyplývajúcu z jej obsahu.

© 2015 Garmin Ltd. alebo jeho subdodávatelia

CE